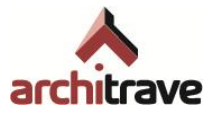

## **0 Instalación**

## **1 Asistente de instalación de Architrave®**

Para instalar Architrave® solo hay que seguir los pasos del asistente de instalación que se proporciona.

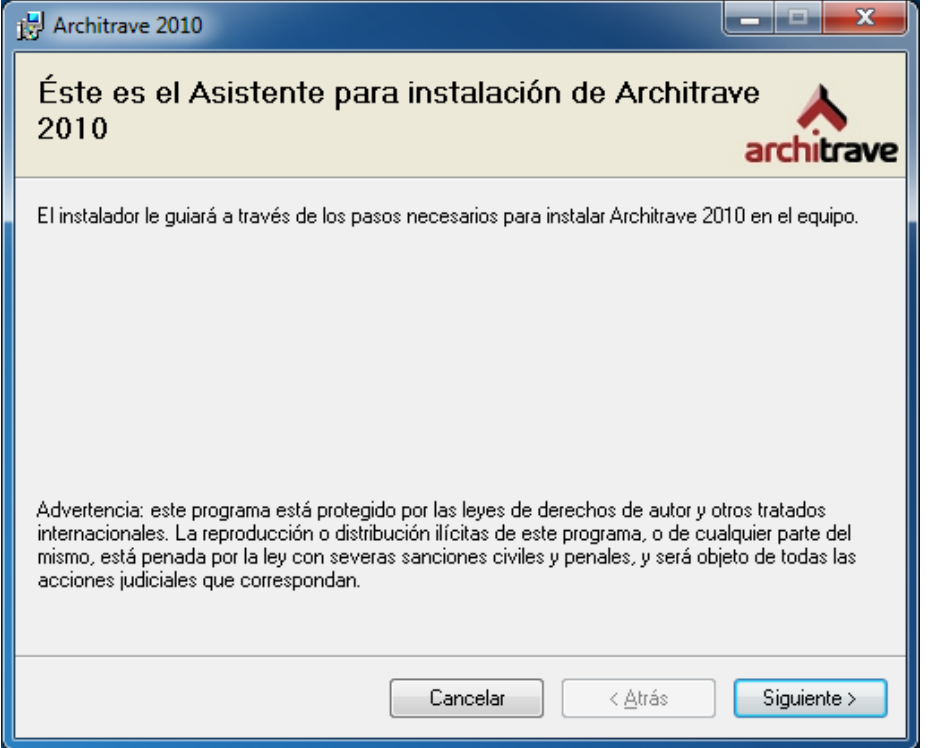

Si usa Windows XP y no tiene instalado el framework .net en su versión 2.0 o superior, el asistente intentará descargarlo e instalarlo.

Nota: Si no dispone de conexión a Internet, el asistente fallará y deberá obtenerlo por su cuenta e instalarlo antes de iniciar de nuevo el asistente (puede encontrarlo en [http://www.microsoft.com/downloads/details.aspx?displaylang=es&FamilyID=0856ea](http://www.microsoft.com/downloads/details.aspx?displaylang=es&FamilyID=0856eacb-4362-4b0d-8edd-aab15c5e04f5) [cb-4362-4b0d-8edd-aab15c5e04f5\)](http://www.microsoft.com/downloads/details.aspx?displaylang=es&FamilyID=0856eacb-4362-4b0d-8edd-aab15c5e04f5).

El asistente instalará también OpenDCL.

Al terminar el asistente, podrá acceder a las herramientas de Architrave® Diseño en AutoCAD tal como se explica en el "*anexo D – Ejemplos de aplicación*", apartado "*2 Cargado de Architrave® Diseño*". Para acceder a la aplicación de Architrave® Cálculo podrá hacerlo desde los accesos directos que se crean en el Escritorio y en el grupo de programas del menú Inicio de Windows.